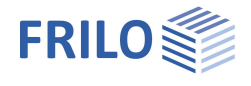

# Dach+: Lasten - Bemessung

Diese Dokumentation beinhaltet zusätzliche Informationen zu unserem Dachprogramm Dach+

### **Inhaltsverzeichnis**

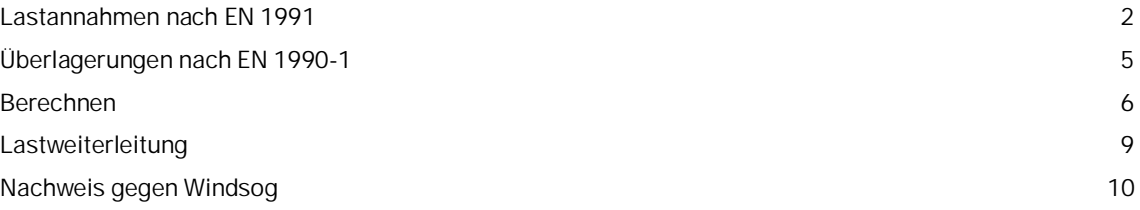

### **Grundlegende Dokumentationen - Übersicht**

Neben den einzelnen Programmhandbüchern (Manuals) finden Sie grundlegende Erläuterungen zur Bedienung der Programme auf unserer Homepage [www.frilo.eu](https://www.frilo.eu/) im Downloadbereich (Handbücher).

*Tipp: Zurück - z.B. nach einem Link auf ein anderes Kapitel/Dokument – geht es im PDF mit der Tastenkombination "ALT" + "Richtungstaste links"*

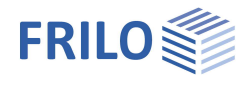

## <span id="page-1-0"></span>**Lastannahmen nach EN 1991**

Das Programm Dach+ generiert für vorgegebene Last-, Grund- und Beiwerte Standardlastfälle.

Besondere Gegebenheiten können durch die Eingabe von Zusatzlastfällen berücksichtigt werden.

Aus den Standardlastfällen und optionalen Zusatzlastfällen werden dann im Programm automatisch die Lastfallkombinationen ermittelt.

### **Schneelast – EN 1991-1-3**

Die Schneelast "si" wird entsprechend den Nationalen Anhängen zur EN 1991-1-3 bestimmt, ihre Lastwerte sind auf die Grundrissprojektion bezogen.

Bei Auskragungen werden nach EN 1991-1-3, 6.3 zusätzlich Einzellasten "Se" an den Traufen angesetzt. Die Schneetrauflast wird als zusätzlicher, eigenständiger Schneelastfall berücksichtigt.

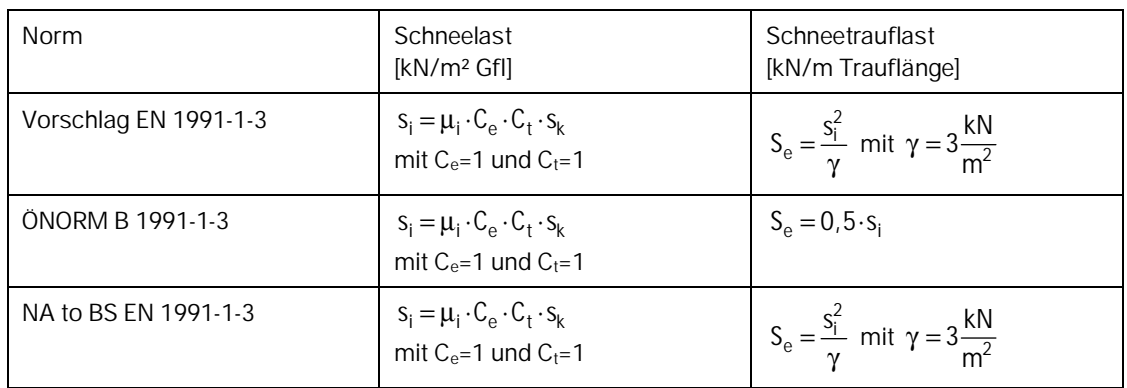

Die Formbeiwerte µ sind in den einzelnen Nationalen Anhängen geregelt.

Da insbesondere in exponierten Lagen eine Abstimmung mit den meteorologischen Diensten notwendig ist, kann der Wert der Schneelast si zur Weiterrechnung modifiziert werden (Button "eigene Werte").

Das gilt auch für die Schneetrauflast.

Wahlweise kann der alternative Schneeverwehungslastfall (Fall ii) nach Norm angesetzt werden (Option "Schneeansammlung links/rechts"). Da die Winkel der jeweils angrenzenden Dachflächen im Programm nicht bekannt sind, wird für den gemittelten Neigungswinkel  $\alpha$  an der Traufe der vorhandene Dachneigungswinkel benutzt. Am First kann für ein Gespärre ein  $\bar{\alpha}$  berücksichtigt werden. Die Schneeverwehungslasten werden nach EN 1991-1-3, 5.3.4 mit dem jeweiligen gemittelten Neigungswinkel der Dachfläche ermittelt:

$$
s_{i, \text{Traufe}} = \mu_2(\alpha) \cdot s_k
$$

 $s_{i,First} = \mu_3(\overline{\alpha}) \cdot s_k$ , wenn  $\alpha_{ii}$  und  $\alpha_{re}$  bekannt sind. Ansonsten mit  $\overline{\alpha} = \alpha_{Dachfläche}$ 

Um abschnittsweise Schneeverwehungen (z.B. bei Schiftern von Kehlsparren) zu berücksichtigen, kann eine abweichende Bezugslänge vorgegeben werden. Standardmäßig ist diese Länge auf die Projektionslänge des Sparrens eingestellt.

Schneeansammlungen bei aneinander gereihten Dächern mit bekanntem Neigungswinkel der angrenzenden Dachflächen, Verwehungen an Aufbauten, oder auch zusätzliche Schneelasten aus Höhensprüngen oder Schneefanggittern können mit diesen Standardschneelastansätzen nicht berücksichtigt werden.

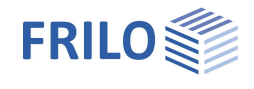

 $\mathbb{Z}$ 

 $\overline{\mathscr{A}}$ 

Ø.

Diese Besonderheiten können über das Tab "Zusatz-Lastfälle" eingegeben werden.

EN 1991-1-3 bietet auch die Möglichkeit, dass in den Nationalen Anhängen für bestimmte Gebiete Außergewöhnliche Schneelasten angesetzt werden können. Da die Faktoren für Außergewöhnliche Schneelasten zwischen den Nationalen Anhängen differieren können und nur eine Empfehlung darstellen, kann der Wert Cesl im Programm modifiziert werden.

Das Programm generiert in diesem Fall zusätzliche Überlagerungen nach den Vorschriften für außergewöhnliche Bemessungssituationen und weist diese ebenfalls nach. Ausgegeben werden aber nur die maßgebenden Ergebnisse.

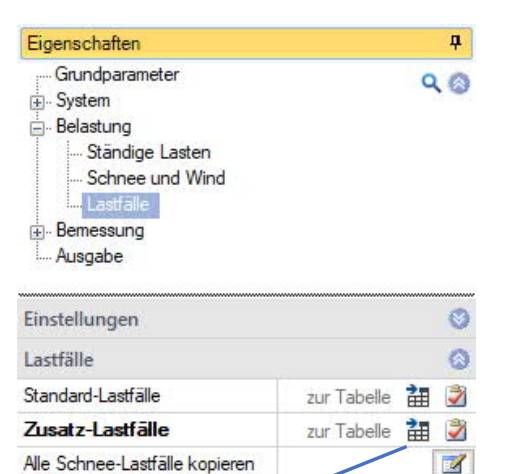

Alle Wind-Lastfälle kopieren

Alle Mann-Lastfälle kopferen

Alternativ-Gruppen

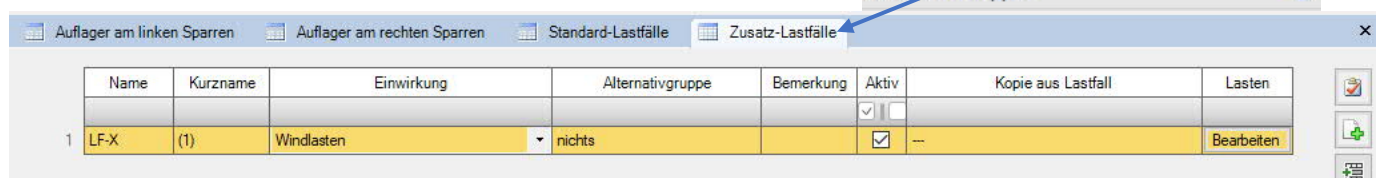

Regelschneelast Die Schneelasten können im Programm je nach Nationalem Anhang unterschiedlichen Einwirkungsgruppen zugeordnet werden. Bei der Eingabe einer Geländehöhe im Wind- und Schneelasten-Dialog, wird die Einwirkungsgruppe eventuell automatisch angepasst.

### **Windlast – EN 1991-1-4**

#### Winddruck

Der äußere Winddruck wird entsprechend EN 1991-1-4, 5.2 bestimmt:

Winddruck  $W_e = C_{pe} \cdot q$  [kN/m<sup>2</sup> senkrecht zur Dachfläche]

Im Programm wird vorausgesetzt, dass die Lasteinzugsfläche > 10m<sup>2</sup> ist und daher werden immer die c<sub>pe,10</sub>-Werte als aerodynamische Beiwerte benützt.

Die c<sub>pe.10</sub>-Werte werden nach EN 1991-1-4, 7.2.3 bis 7.2.5, für die Anströmrichtung  $\theta = 0^{\circ}$  und innenliegende Sparren bestimmt. Damit ergeben sich unterschiedliche Windlasten für die Bereiche G, H, J und I.

Die Bereiche G und J werden bis zu einem Abstand von e/10 zum Hausgrund, bzw zum First angesetzt, wobei e der kleinere Wert von b (Windangriffsbreite) oder 2h (Gebäudehöhe) ist.

Bei Alternativwerten wird immer der Druckbeiwert angesetzt, nicht der entlastende Sogbeiwert.

Die aerodynamischen Beiwerte nach 7.2.3 bis 7.2.6 können durch die Nationalen Anhänge nicht verändert werden, jedoch die anderen aerodynamischen Beiwerte (z.B. auf Wände) schon. Die Tabellen können den jeweiligen Nationalen Anhängen entnommen werden.

#### Windunterströmung

Für Auskragungen wird als Windunterströmung der aerodynamische Beiwert der anschließenden Wand angesetzt, also auf der Luv-Seite der Wert für den Bereich D und leeseitig der Bereich E.

Auf der Oberseite wird der Winddruck der angrenzenden Dachfläche angesetzt, das bedeutet auf dem luvseitigen Kragarm wird komplett der Bereich G, leeseitig der Bereich I angenommen.

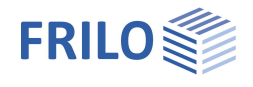

### **Mannlast P = 1 [kN] – EN 1991-1-1**

Mannlasten können nach EN 1991-1-1, 6.3.4 bei der Schnittgrößenermittlung – in ungünstiger Stellung – berücksichtigt werden.

Je nach Nationalem Anhang kann dabei zwischen einer Ansetzung als Einzel- oder Flächenlast gewählt werden.

Bei der Kombinatorik nach EN 1990-1 wird die Mannlast als eigene Einwirkungsgruppe "H-Dächer" angesetzt und nach den Regeln des EN 1990-1 kombiniert. Ein gleichzeitiger Ansatz der Mannlast mit Schneelasten oder Windlasten ist jedoch nach EN 1991-1-1, 3.3.2(1) nicht erforderlich.

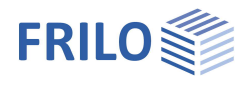

# <span id="page-4-0"></span>**Überlagerungen nach EN 1990-1**

Die Kombinationsvorschrift für das semiprobabilistische Teilsicherheitskonzept wird in EN 1990-1 geregelt.

Für den Tragsicherheitsnachweis werden die Kombinationen für die ständige und vorübergehende Situation gebildet, wahlweise kann auch die außergewöhnliche Situation berücksichtigt werden (z.B. Außergewöhnliche Schneelastfälle).

Beim Gebrauchstauglichkeitsnachweis nach EN 1995-1-1, 7.2 spielen nur die seltene und die quasi-ständige Situation eine Rolle.

Das Programm bildet intern alle Kombinationen nach den genannten Regeln und führt dafür die Nachweise. Ausgegeben werden jedoch nur die Kombinationen, die in den einzelnen Nachweisen maßgeblich sind.

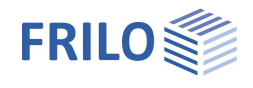

# <span id="page-5-0"></span>**Berechnen**

Zur Berechnung klicken Sie auf den Button "Berechnen" im oberen Menüband.

#### **Option Auto-Berechnung**

Diese Option kann unter Datei – Einstellungen eingeschaltet werden, wenn das Laufzeitverhalten ihres Rechners befriedigend ist, so dass bei jeder Eingabeänderung automatisch sofort neu gerechnet werden kann.

#### **Vorzeichendefinition**

Die Definition der Vorzeichen von Schnittgrößen und Auflagerkräften erfolgt anhand der Vorgabe des FRILO-Stabwerkprogrammes RSX.

Für Schnittgrößen gilt:

- Normalkräfte N sind als Zug positiv, als Druck negativ.
- Querkräfte Q werden entsprechend den üblichen Bauingenieursfestlegungen definiert.
- Biegemomente M sind positiv, wenn auf der gestrichelten Faser des Stabes Zug entsteht.

Die Auflagerkräfte werden als Reaktionskräfte ausgegeben.

- Horizontale Auflagerkräfte sind positiv, wenn Sie in Richtung der negativen x-Achse wirken.
- Vertikale Auflagerkräfte sind positiv, wenn Sie von unten nach oben wirken.
- Drehmomente am Auflager sind positiv, wenn Sie linksdrehend wirken.

Die Auflagerkräfte beziehen sich auf das globale x-z-Koordinatensystem.

#### **Tragfähigkeitsnachweise EN 1995-1-1**

Die Spannungen werden lastfallweise in allen Achtelspunkten an jedem Stab aus den dort lokal vorhandenen Schnittgrößen berechnet. Es werden jedoch nur die maßgebenden Spannungen ausgegeben.

Die Spannungsnachweise erfolgen nach 6.2. Für den Schubspannungsnachweis wird mit der vollen Querkraft am Lager gerechnet.

Der Stabilitätsnachweis wird stabweise nach dem Ersatzstabverfahren nach 6.3 geführt.

Die Knicklänge sK für den Stabilitätsnachweis am Sparren wird vom Programm standardmäßig aus der Eigenwertermittlung für jeden Lastfall ermittelt. Da sich bei gering normalkraftbeanspruchten Stäben jedoch riesige Knicklängen ergeben können, wird sK auf 0,9 mal die Sparrenlänge begrenzt. Der Anwender hat aber auch optional die Möglichkeit, die Randbedingung zu verändern, oder die Knicklängen stabweise selbst vorzugeben – siehe Knick- und Kipplängen.

#### **Gebrauchstauglichkeitsnachweis EN 1995-1-1**

Die Gebrauchstauglichkeitsnachweise erfolgen nach den Festlegungen der Nationalen Anhänge zu EN 1995-1- 1, 7.2 und 2.2.3:

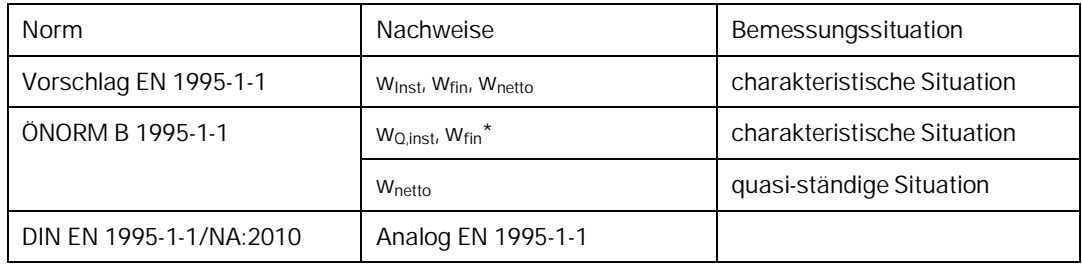

ÖNORM B 1995-1-1:2009, 5.7.2 für die Verformungen wQ,inst, wfin\* in der charakteristischen Bemessungssituation und w<sub>fin</sub> in der quasi-ständigen Bemessungssituation. Die Begrenzung von Schwingungen nach EN 1995-1-1, 7.3 wird z.Z. nicht berücksichtigt.

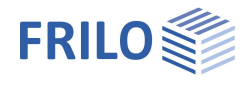

#### **Heißbemessung EN 1995-1-2**

Teil 2 des EN 1995 regelt die Heißbemessung. Als empfohlene Werte werden in Tabelle 3.1 folgende Abbrandraten angegeben:

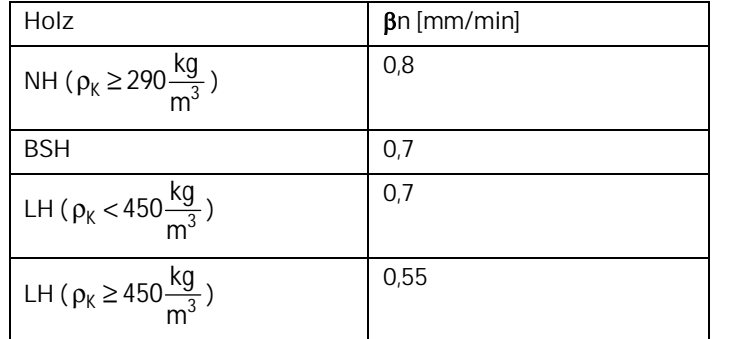

In den NA´s können diese Werte geändert werden.

Ebenso können die NA´s bestimmen, ob bestimmte Rechenverfahren (genau/vereinfacht) für bestimmte Verfahren zulässig oder zwingend anzuwenden oder verboten sind.

In EN 1995-1-2, 4.2.2 wird das vereinfachte Verfahren (reduzierter Querschnitt) geregelt, in EN 1995-1-2, 4.2.3 wird das genauere Verfahren (reduzierter Querschnitt und reduzierte Eigenschaften) beschrieben.

#### **Vereinfachtes Verfahren**

Der Abbrand beträgt  $d_{ef} = d_0 + d(t_f)$ 

Der Querschnitt wird um den Abbrand reduziert und die Querschnittswerte werden für den reduzierten Querschnitt ermittelt:  $b_{fi} = b - n \cdot d_{ef}$   $d_{fi} = d - n \cdot d_{ef}$ 

Afi, Wfi, Ifi mit bfi und dfi.

 $k_{\text{mod},fi} = 1,0$ 

#### **Genaueres Verfahren**

Zunächst wird der Querschnitt um den Abbrand reduziert und die Querschnittswerte werden für den reduzierten Querschnitt ermittelt:

$$
b_{fi} = b - n \cdot \beta \cdot t_f = b - n \cdot d(t_f) \quad d_{fi} = d - n \cdot \beta \cdot t_f = d - n \cdot d(t_f)
$$
  
Afi, Wfi, Ifi mit bfi und dfi.

Die Festigkeiten werden wie folgt ermittelt:  $X_{d,fi} = k_{mod,fi} \cdot \frac{\lambda_{0,2}}{\gamma_{M,fi}} = k_{mod,fi} \cdot \frac{\lambda_{fi} \cdot \lambda_{0,05}}{\gamma_{M,fi}}$  $X_{d,fi} = k_{mod,fi} \cdot \frac{X_{0,2}}{\gamma_{M,fi}} = k_{mod,fi} \cdot \frac{k_{fi} \cdot X}{\gamma_M}$ 

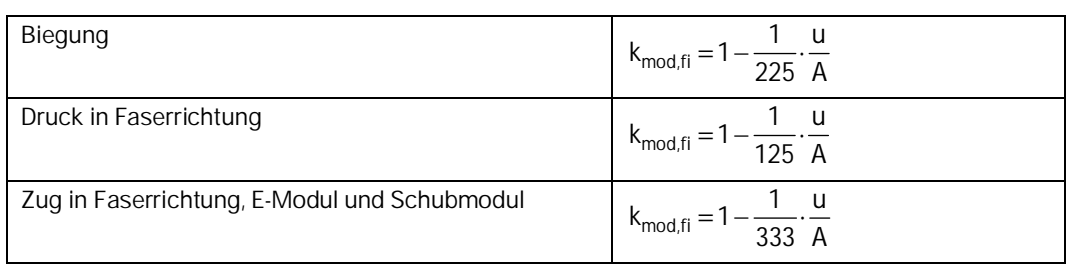

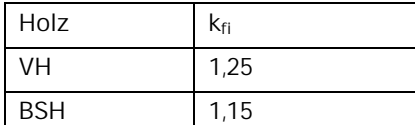

Bei BSH ist die Streuung geringer und die Glockenkurve schmaler – der Abstand zwischen 5% und 20% wird somit kleiner und kfi damit auch.

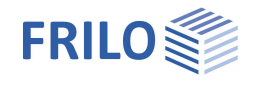

#### **Sonderfall Schubbemessung im Brandfall**

Für hauptsächlich querkraftbeanspruchte Bauteile liegen keine Erkenntnisse vor.

Versuche von M. Peter haben gezeigt, dass vorwiegend auf Querkraft beanspruchte Träger, die nach dem vereinfachten Rechenverfahren tragfähig sein müssten, an den Auflagern auf Schub versagten!!!

**Für die Heißbemessung wird daher kein Schubnachweis geführt!**

Stattdessen erfolgt lediglich eine Gegenüberstellung der Schubspannung in der kalten Situation mit dem Vollquerschnitt und der Schubspannung in der heißen Situation mit dem ideellen Restquerschnitt nach dem vereinfachten Verfahren.

#### **ÖNORM B 1995-1-2:2008-12**

Diese Norm verbietet das genauere Verfahren. Es ist nur das vereinfachte Verfahren mit reduzierten Querschnitten nach 4.2.2 zugelassen.

#### **DIN EN 1995-1-2/NA:2010-12**

Diese Norm lässt beide Verfahren (4.2.2 und 4.2.3) zu, empfiehlt aber ausdrücklich den Einsatz des vereinfachten Verfahrens nach 4.2.2

#### **NA to BS 1995-1-2:2004**

Hier wird die Verwendung von 4.2.2 empfohlen.

#### **Kehlbalkendach: Virtuelle Auflager bei unverschieblichem Kehlbalkendach**

Bei unverschieblichen Kehlbalkendächern werden vom Programm automatisch horizontal gehaltene Lager an den Kehlbalkenanschlüssen eingefügt. Die Ermittlung der Schnittgrößen, Auflagerkräfte und Verformungen erfolgt nun an diesem statischen Stabwerksystem. Die Auflagerkäfte, die an den virtuellen Lagern entstehen, werden anschließend für die Bemessung als Normalkraft in dem Kehlbalken angesetzt. Der Nachweis der Aussteifung der Kehlscheibe wird vom Programm nicht geführt!

#### **Kippsicherung**

Eine Kippsicherung der Dachsparren mit Dachlatten ist nach EN 1995-1-1:/NA:2010, NCI Zu 6.3.1 zulässig, wenn die Spannweite des Daches  $\leq 15$  m, der Sparrenabstand  $\leq 1.25$  m und das Querschnittsverhältnis h/b  $\leq 4$ sind.

Kippsicherung mit Bretterschalung ist zulässig, wenn g/q < 0,5, die Spannweite des Daches  $\leq$  12,5 m und der Sparrenabstand  $\leq$  1,25 m sind.

Zusätzlich muss erfüllt sein:

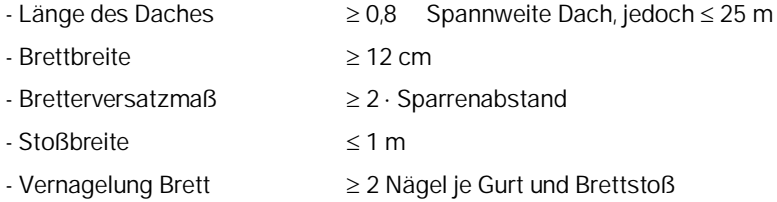

#### **Nachweis gegen Windsog**

→ Siehe Kapitel [Nachweis gegen Windsog.](#page-9-0)

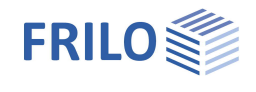

# <span id="page-8-0"></span>**Lastweiterleitung**

Nach der Berechnung des Daches ist es möglich über Verbundene Programme direkt das Programm Mehrfeldträger Holz HTM+ (bzw. zukünftig auch Mehrfeldträger Stahl STM+) zur Bemessung der Pfetten zu starten (sofern diese Programme lizensiert/installiert sind).

Über den Dialog Lastweiterleitung werden die aktivierten Auflagerkräfte des ausgewählten Auflagers (Auflagernummer) an das Trägerprogramm übergeben. Dort wird zunächst ein Einfeldträger generiert. Die tatsächliche Pfettenlänge und die Anzahl der Felder müssen Sie im Trägerprogramm selbst wählen, die Lasten werden als Mehrfeldlasten automatisch über die gesamte Trägerlänge angesetzt.

*Hinweis: Ein Zurücklesen der Daten aus dem Trägerprogramm erfolgt NICHT!*

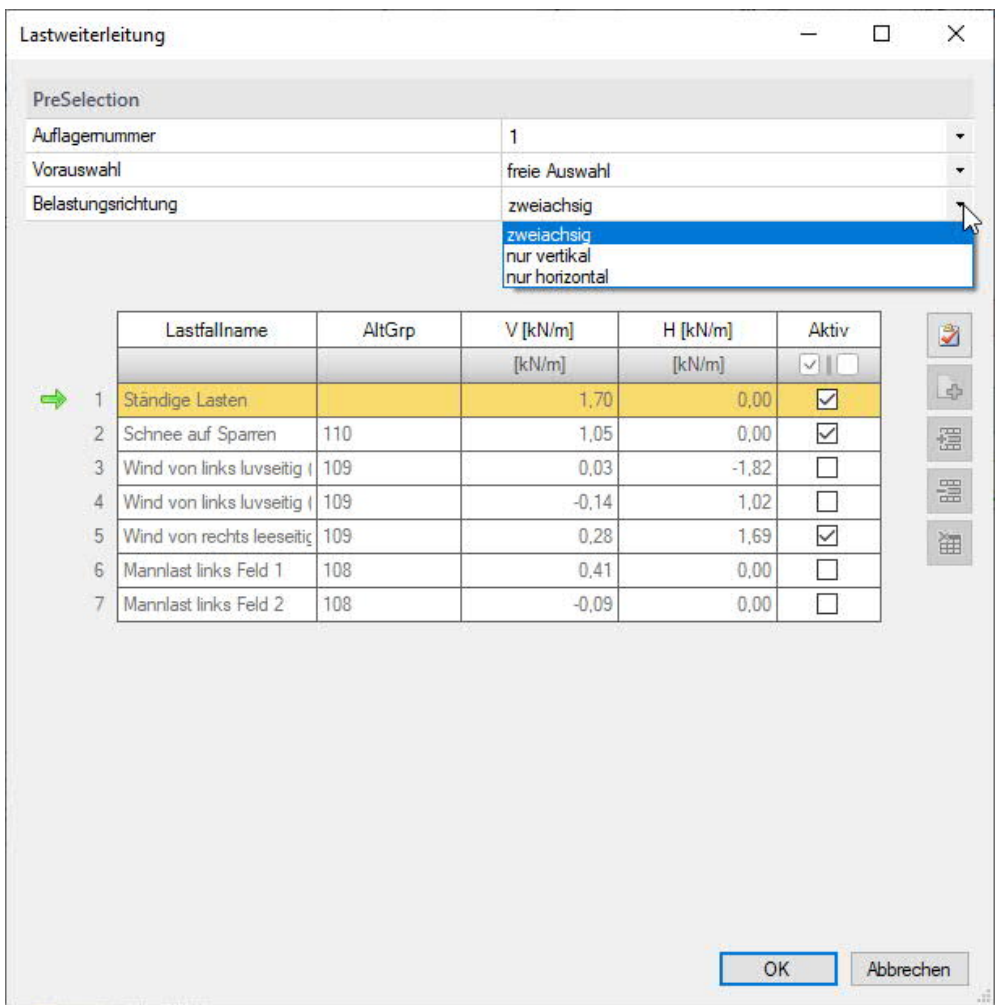

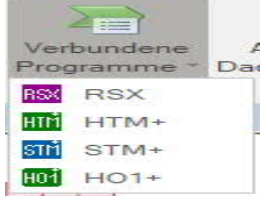

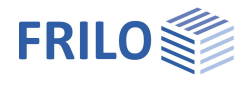

# <span id="page-9-0"></span>**Nachweis gegen Windsog**

#### **EN 1991-1-4:2010**

Der Nachweis erfolgt immer für den ungünstigsten Sparren im Randbereich, da die abhebenden Windlasten im Bereich F immer größer sind als in G bzw. E (in der Mitte).

Neben den beiden Anströmrichtungen "von links" und "von rechts" wird auch die giebelseitige Anströmungsrichtung angesetzt.

Für den Abhebenachweis werden immer die c<sub>pe1</sub>-Winddruckbeiwerte benutzt, da die Abhebesicherungen immer als punktuell betrachtet werden.

Die Kombinatorik erfolgt nach EN 1990, A.1.3, Tabelle A.1.2(A) nach den Vorschriften für den Nachweis der Lagesicherheit.

In der Ausgabetabelle werden neben dem erforderlichen aufzunehmenden Bemessungswert für Sicherungen orthogonal zur Sparrenachse auch die aufzunehmenden Bemessungswerte in x- und z-Richtung (horizontal und vertikal) ausgegeben.